# **11 RS-232 COMPUTER CONTROL OF THE SCAN CONVERTER**

# **11.1 Setup**

All of the functions for the Scan Converter can also be controlled via a computer by using the RS-232 port on the unit, an RS-232 Serial Cable and a terminal emulation program on the computer. Alternatively, the Scan Converter can be controlled from your own custom software, provided that you have skills and resources to set up a serial communications port in the programming language you are using.

The Scan Converter uses the following settings on its communications port:

- $\geq$  8 bit data, no parity, 1 stop bit
- $\triangleright$  No flow control
- $\triangleright$  Set the Baud rate on the computer and the Scan Converter to the same value (usually 9600).

Instruction on how to set the above port settings can be found within your own systems help file or the help file of the software you wish to use in sending commands. The following method is based on using a terminal emulation program.

#### **Kramer Electronics Ltd.**

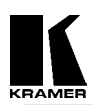

#### **11.2 Sending Commands**

Commands are sent over the RS-232 in one of two ways:

- ¾ Send the 'adjust name' followed by = and a *number* (plus a carriage return) to alter any setting you see displayed on the lower line of the LCD display. For example, if you were using a terminal emulator program, you could type the following command to immediately set flicker reduction to 6-Lines: Flicker Red  $= 6$
- $\triangleright$  Send just the 'adjust name' (plus a carriage return) to retrieve back the current value for a setting. For example, typing the following returns the correct value back from the Scan Converter (e.g. '6'): Flicker Red

#### **11.3 Responses to Commands**

The response from the Scan Converter can be one of three things:

- ¾ ? if something is not understood, e.g., an adjustment name is misspelled.
- $\triangleright$  > if the command has been executed.
- ¾ nnnnn (i.e., a five digit number from 0 to 99999, followed by a CR and LF) if a setting value is returned.

# **11.4 Notes on Sending Commands**

- $\triangleright$  Settings that are one of two values (e.g. NTSC or PAL), have to be sent as 0 or 1. 0 corresponds to the Off or '-' state, and 1 corresponds to the On or '+' state.
- $\triangleright$  You only have to send a maximum of 4 characters in order for the command name to be recognized, e.g., "Flicker Red  $= 2$ " could be shortened to "Flic  $= 2$ ".
- Spaces and line-feeds (ASCII code 10) are completely ignored.
- The case is ignored (i.e., you can use upper case or lower case).
- ¾ You must always send a carriage-return (ASCII code 13) at the end of your command or request.
- $\triangleright$  The Scan Converter response should at most be within 20ms of the receipt of the carriage-return character. Of course, delays due to slow baud rates will play a greater part than this.
- $\triangleright$  The Scan Converter input buffer is limited to 32 bytes, so do not send any more characters (including CR, LF, etc.) than this.
- $\triangleright$  For more information on controlling the different functions, see relevant sections of this manual.

# **11.5 Restricting RS-232 Commands to Certain Units**

If you have a number of units all connected to the same computer serial port, i.e., running in parallel, then you can use the RS-232 ID feature to restrict certain commands to go to only certain Scan Converters. The following points outline this method:

- $\triangleright$  Make each 'RS-232 ID' setting unique to each Scan Converter, unless you want multiple units to respond to the same commands (in which case, make them the same ID value). Default value is 0.
- $\triangleright$  Send the command 'ID Restrict nnn' where nnn is the number of the Scan Converter you wish to control (from 0 to 255).
- $\triangleright$  Follow this with the commands you wish to send. Units where 'RS-232 ID' is not identical to the 'ID Restrict' value will not respond to or acknowledge these commands.
- $\triangleright$  To disable this feature, you have to make the RS-232 ID the same on all units (recommended value 0), and of course set 'ID Restrict' to this value.

# **11.6 Changing Baud Rates**

Details on how to change the Baud rate are in the Advanced Features section of this manual, but the relationship between number and baud rate is given in the table below. Any number up to 191 can be selected, but only certain Baud rates are generally used. The most common ones are outlined in the table below. For numbers not included in the table, the Baud rate associated with those numbers can be found by using the following equation:

$$
Baud = \frac{223722}{Number + 1}
$$
  
So to obtain the relevant number to be used:  

$$
Number = (\frac{223722}{Baud}) - 1
$$

#### **Kramer Electronics Ltd.**

# **Table of commonly used baud rates**

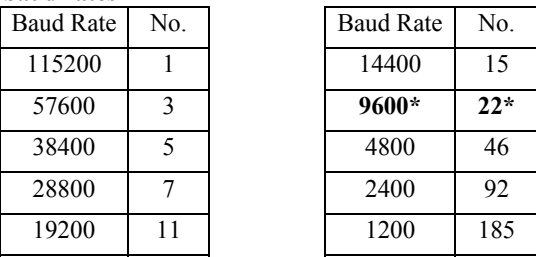

 $*22$ , Baud rate = 9600 is the default setting.

#### **Table of all RS-232 commands available**

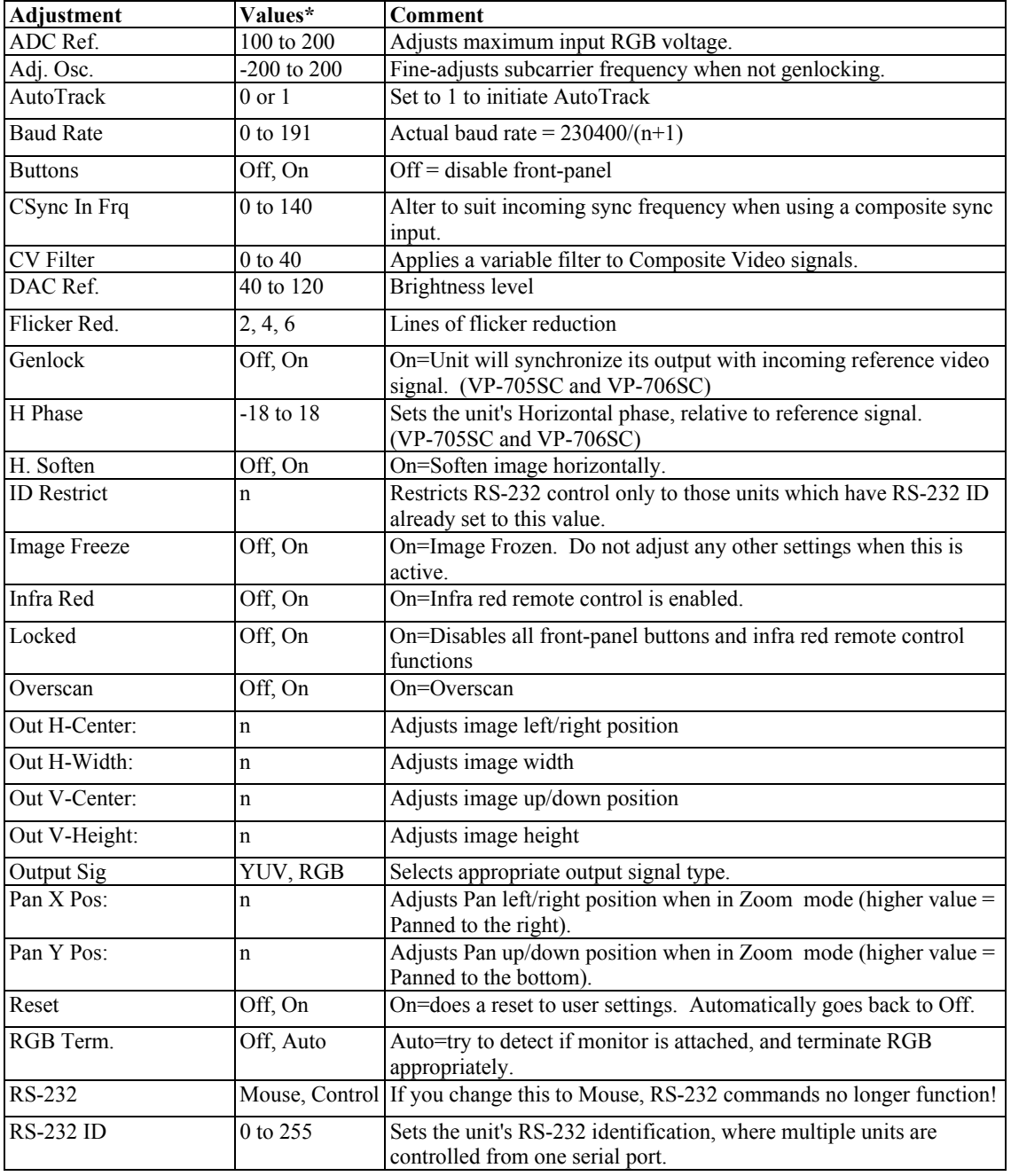

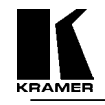

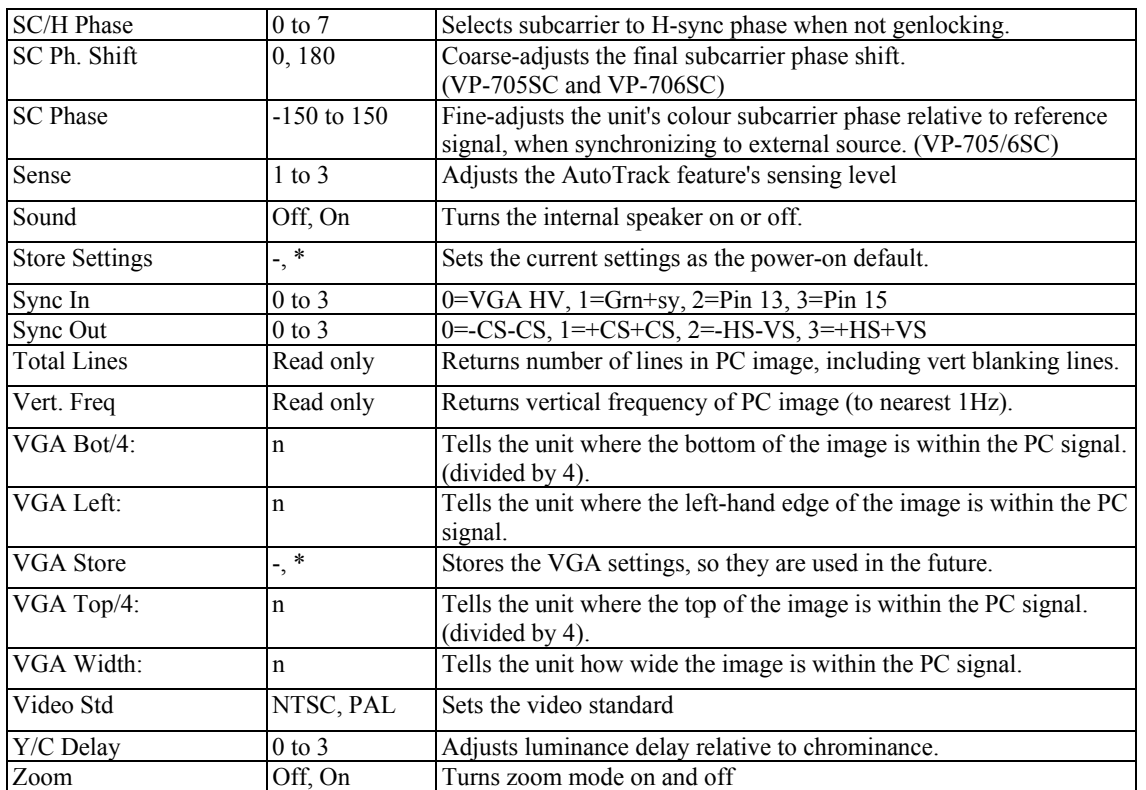

\*Where two text values are given (e.g. Off, On), the first relates to the setting used when '0' is sent to the unit, and the second relates to the setting used when '1' is sent to the unit.